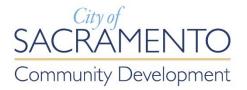

# e-Planning

# **Registration and Submittal Guide**

# Contents

| Introduction                             | 3 |
|------------------------------------------|---|
| Part I: Registration                     | 3 |
| Part II: e-Planning Submittal            | 7 |
| Creating an Application                  | 7 |
| STEP 1: Site Information > Location      | 7 |
| STEP 2: People > Contacts                | 8 |
| STEP 3: Application > Details            | 9 |
| STEP 4: Documents > Submittal Documents1 | 0 |
| STEP 5: Review1                          | 2 |
| What's Next?1                            | 3 |
| Corrections/Revisions1                   | 4 |
| Paying your Planning Fees1               | 4 |

# Introduction

Users with a registered Citizen Portal account may utilize the following services:

- > Online building inspection scheduling;
- > Online Electronic Plan Check (EPC) submittal;
- > Payment of any invoiced fees.

#### For registered accounts with an associated contractor's license:

Online Minor Permit Applications

This user guide will inform the public on how to navigate the e-Planning addition to the existing electronic submittal service, as follows:

This guide shows one how to register for a basic Citizen Portal account which is required to submit applications online.

## **Part I: Registration**

#### Step one: Create a Public User Account

The web address for our Citizen Portal is <u>http://aca.accela.com/sacramento</u>.

| Login                                                                                                 |           |
|----------------------------------------------------------------------------------------------------|-----------|
| User Name or E-mail:                                                                                  |           |
|                                                                                                    |           |
| Password:                                                                                             |           |
|                                                                                                    |           |
|                                                                                                    | Login »   |
|                                                                                                    |           |
| Remember me on this co                                                                                | omputer   |
| I've forgotten my password<br>New Users: Register for an A                                            | ccount    |
| For best results, use one of<br>browsers: Internet Explorer<br>Google Chrome 41, Mozilla<br>Safari 6. | 9 and up, |

Select the New Users link to register.

Review and accept the terms associated with using the Citizen Portal.

| General Disclaimer                                                                                                    | ^ |
|----------------------------------------------------------------------------------------------------|---|
| Information presented on this website is collected, maintained, and provided for<br>the convenience of the user. While every effort is made to keep such information<br>accurate and up-to-date, the City of Sacramento does not certify the authenticity<br>of any information that is provided on this website. Under no circumstances will<br>the City of Sacramento be liable for any actions taken or omissions made from<br>reliance on any information contained herein from whatever source nor will the | ~ |
| □ I have read and accepted the above terms.                                                                                                    |   |
| Continue Registration »                                                                                                    |   |

Fill in the login information and select the **Add New** button.

Select "Applicant" as the Contact Type from the drop-down menu and select Continue.

| •User Name: ()               |              |
|------------------------------|--------------|
| *E-mail Address:             |              |
| *Password:                   |              |
| • Type Password Again:       |              |
| *Select a Security Question: | ٢            |
| •Answer: ⑦                   |              |
| Contact Information          | mation.      |
| Enter the words below        | 2<br>41<br>0 |

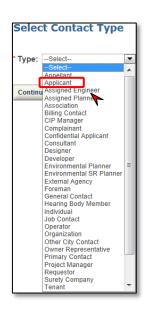

You will then be directed to the following window screenshot. Boxes with a red \* asterisk are required fields.

| Contact Info      | ormation        |             |
|-------------------|-----------------|-------------|
| • First:          | Middle:         | *Last:      |
| Name of Business: |                 |             |
| • Address:        |                 |             |
| City:             | * State:        | • Zip:      |
| Mobile Phone:     | Work Phone:     | Home Phone: |
| E-mail:           |                 |             |
| Continue          | Clear Discard 0 | Changes     |

Once completed, you will see the following window and a note that your account is created. Check your e-mail inbox for the verification e-mail that includes instructions to activate your account.

|                        | peen created successfully but is NOT active yet. You will nstructions by e-mail.           |
|------------------------|--------------------------------------------------------------------------------------------|
|                        | uccessfully created but is NOT active.<br>you will be able to log into the Citizen Portal. |
| User Name:             | citizengiohn                                                                               |
| E-mail:                | citizenqhohn@gmail.com                                                                     |
| Password:              | *****                                                                                      |
| Security Question:     | make of first car                                                                          |
| Contact Information    |                                                                                            |
|                        |                                                                                            |
| john citizen           | Home Phone:                                                                                |
| big business           | Work Phone:                                                                                |
| 1234 broad stree       | Mobile Phone: 916-123-7891                                                                 |
| citizenghohn@gmail.com |                                                                                            |

## **Step Two: Verification e-mail**

The verification e-mail will activate your basic Citizen Portal Account. Click on the **Verification** Link.

|   | noreply@accela.com <noreply@accela.com></noreply@accela.com>                                                                   |
|---|----------------------------------------------------------------------------------------------------|
| - | to me 💌                                                                                                    |
|   |                                                                                                    |
|   | Thank you for registering for an account with the City of Sacramento, Community Development Department Citizen Portal website. |
|   |                                                                                                    |
|   | The user name you registered with is: citizenqjohn                                                                             |
|   | Please click on the verification link to validate your registration: Verification Link                                         |
|   | Thank you.                                                                                                    |
|   | Community Development Department                                                                                               |
|   | City of Sacramento                                                                                                    |
|   | Streamline@citvofsacramento.org                                                                                                |

The verification link will redirect you to the Citizen Portal login page.

**NOTE**: Although not required for Planning Review submittal, it is advantageous for a contractor pursuing a minor permit to link your license to your public user account. Only accounts with an associated contractor's license can utilize the Building Division On-line Minor Permitting System. For more information, visit the Online Minor Permits webpage.

| Please Login                                                                   | Login                                                                                            |
|--------------------------------------------------------------------------------|--------------------------------------------------------------------------------------------------|
| Thank you for registering for a CDD Citizen Portal user account. Your account  | User Name or E-mail:                                                                             |
| has been activated. You can now log in by entering your user name and          | citizengjohn                                                                                     |
| password. If you are having trouble logging in or have received this e-mail in | Password:                                                                                        |
| error, please contact streamline@cityofsacramento.org as soon as possible.     | ••••••••                                                                                         |
|                                                                                | Remember me on this computer<br>I've forgotten my password<br>New Users: Register for an Account |

**Step Three: Activate Accounts** Following your successful login, you will be redirected to a confirmation page. Your account is activated if your username is visible on the screen. With this basic account, you now have access to various features.

| Home Building Planning General Property Info                       |                  |
|--------------------------------------------------------------------|------------------|
| Dashboard My Records My Account Advanced Search 🕶                  |                  |
| Hello, john citizen                                                |                  |
| Action Required (0) 🕐                                              | - Hide           |
| There are no actionable items which need your attention right now. |                  |
|                                                                    |                  |
|                                                                    |                  |
| My Collection (0)                                                  | View Collections |
| My Collection (0)                                                  | View Collections |
| My Collection (0)                                                  | View Collections |

# Part II: e-Planning Submittal

## **Creating an Application**

Log in to your Citizen Portal account and select "Create Planning Application" via the Planning tab on the command bar as shown below.

| Home Building | Planning     | Public Works    | Operating Permit     | General Property Info |
|---------------|--------------|-----------------|----------------------|-----------------------|
| Create Planni | ng Applicati | on or Clearance | to Submit to Buildin | g more <del>v</del>   |

After selecting Create Planning Application, you will be directed to the General Disclaimer. Read the disclaimer and select "I have read and accepted the above items."

#### **STEP 1: Site Information > Location**

Enter an address or Accessors Parcel Number (APN). The owner information should autopopulate, but you may edit as needed. See examples below.

Address example: 1234 N Place St

| Address          |             |          |                           |                 |            |    |            |      |      |
|------------------|-------------|----------|---------------------------|-----------------|------------|----|------------|------|------|
| If property does | not current | y have a | a street address only pop | pulate the pare | el field.  |    |            |      |      |
| * Street No.:    | Direc       | tion:    | * Street Name:            | S               | treet Type | e: | Unit Type: | Unit | No.: |
| 1234             | N           | •        | Place                     | 1               | ат 🔹       |    | Select 🔻   |      |      |
| Search           | Clear       |          |                           |                 |            |    |            |      |      |

Address example: 1234 Place St, Suite 200

| Address                         |                      |                              |              |           |   |                    |         |                  |
|---------------------------------|----------------------|------------------------------|--------------|-----------|---|--------------------|---------|------------------|
| If property does i              | not currently have a | a street address only popula | ite the pare | el field. |   |                    |         |                  |
| * Street No.:<br>1234<br>Search | Direction:<br>Select | * Street Name:<br>Place      |              | treet Typ | • | Unit Type<br>SUITE | e:<br>▼ | Unit No.:<br>200 |

If you only have an APN for your lot, provide it in the box under "Parcel Number" The information should auto populate after clicking search.

| Parcel                             |                  |                            |                   |         |                    |
|------------------------------------|------------------|----------------------------|-------------------|---------|--------------------|
| * Parcel Number:<br>00101200230000 | Leg              | al Description:            |                   | li      |                    |
| 200 Year Flood Findings:           |                  | Building Inspec            | ction Assignment: | CVFPP   | Levee Toe:         |
| FIRM Flood Zone:                   |                  | General Plan 2             | 035:              | Housin  | ng Impact Fee:     |
| Natomas Basin:                     |                  | Old Sacrament<br>District: | to Historic       | Park In | npact Fee (2017):  |
| Park Planning Area:                |                  | Parking Distric            | ts:               | TDIF In | ncentive Zone:     |
| Design Review Area:                | Buildir<br>Area: | ng Inspection              | Historic District |         | Historic Landmark: |
| Zoning:                            | PUD:             |                            | SPD:              |         | School District:   |
| Contributing Resource:             |                  |                            |                   |         |                    |
| Deferred Area:                     |                  |                            |                   |         |                    |
| Search Clear                       |                  |                            |                   |         |                    |

## **STEP 2: People > Contacts**

Click the "Select from account" button. The public user account contact information will be added. **NOTE**: If you want to use a different contact, navigate to *Account Manager* and add a new contact to your account. Don't forget to save your work by selecting the "save and resume later" button.

| SACRAMENTO                                                                                                    | CITIZEN PORTAL                                   |
|----------------------------------------------------------------------------------------------------|--------------------------------------------------|
| Announcements Logge                                                                                            | d in as: Arturo Carrasco-becerra Collections (0) |
| Tresuis, use one of the following provises, internet capitore at, todage Capitre 42, Product Frienda 37, or sa | Search                                           |

**NOTE:** At any time in the application, you may save and resume the application later by selecting the Save and resume button.

Save and resume later

#### **STEP 3: Application > Details**

**Select an application type:** You can only select one application type per submittal. To learn the requirements of each application type, continue to the **Application Type Explained** section. If you are submitting for an Accessory Dwelling Unit (ADU), please click Building Permit Submittal Clearance.

| APPLICATION TYPE                                              |   | Step 3: Applicat                                                                             | tion > Details    |                                                                                                    | ٦ |
|---------------------------------------------------------------|---|----------------------------------------------------------------------------------------------|-------------------|----------------------------------------------------------------------------------------------------|---|
| Planning Entitlement:<br>Building Permit Submittal Clearance: | ? | Custom Fields                                                                                |                   |                                                                                                    |   |
| Pre-submittal Zoning Review:                                  | 0 | APPEICATION TYPE<br>Planning Entitlement:<br>Building Permit Subm<br>Infeasibility Waiver Ap | nittal Clearance: | Help x<br>For applicants who know their project requires<br>a Planning Entitlement. For example: Design<br>Review, Conditional Use Permit (CUP),<br>Preservation Review, etc. |   |
|                                                               |   | Save and resume                                                                              | later             |                                                                                                    |   |

#### Selecting an Activity Type:

The activity type is only available when the **Building Permit Submittal Clearance** application type is selected. You will only be able to select one activity type per application.

| Step 3: Application > Details Contin                                         | nue                                 |                           | * indicates a required field.                                                                                           |
|------------------------------------------------------------------------------|-------------------------------------|---------------------------|----------------------------------------------------------------------------------------------------|
| Custom Fields                                                                |                                     |                           |                                                                                                    |
| JOB VALUE                                                                    |                                     |                           |                                                                                                    |
| *Job Value:                                                                  | 0                                   |                           |                                                                                                    |
| ACTIVITY TYPE<br>[A list of Activity Types is only displayed when "Applicati | on for Building Permit Submittal Cl | learance" is selected.] I | Please select the most applicable Activity Type for your project.                                                       |
| INFEASIBILITY WAIVER QUESTIONS                                               |                                     |                           |                                                                                                    |
| SCOPE OF WORK                                                                |                                     |                           | Job value:                                                                                                    |
| * Applicant Scope of Work:                                                   |                                     |                           | Include approximate or exact job value<br>Scope of work:<br>Include a brief, detailed scope of work<br>of your project. |
|                                                                              |                                     |                           |                                                                                                    |

## **STEP 4: Documents > Submittal Documents**

See the submittal matrix on page 2 of the <u>Planning Entitlement Application (CDD-0063)</u> for specific submittal requirements.

| Attachment                                                                                                    |                                                                                                    |                          |                             |                                                                                                    |  |  |
|----------------------------------------------------------------------------------------------------|----------------------------------------------------------------------------------------------------|--------------------------|-----------------------------|----------------------------------------------------------------------------------------------------|--|--|
| Three Categories describ<br>requirements. Listed belo                                                                                     |                                                                                                    |                          |                             | Clearance and Pre-submittal Zoning review. These categories have distinct submittal<br>for each category. |  |  |
| Planning Plans (Site, Floc<br>Planning Application<br>Planning Supplemental (                                                             | tanning Entitlement: For applicants who know their project requires a Planning entitlement.<br>tanning Plans (Site, Floor, Landscaping and Elevation plan sheets)<br>tanning Application<br>tanning Supplemental (see submittal Matrix on page 2 of the Planning Entitlement Application)<br>Ipload your files using the Initial Submittal naming convention. |                          |                             |                                                                                                    |  |  |
| Building Permit Submitta<br>Division. All projects req<br>Building Construction Pla<br>Building Permit Applicati<br>Building Supplemental | uire planning approval to<br>ans                                                                                                    | submit to the building a | livision.                   | tion materials and need Planning to review them in order to submit to the Building<br>Ibmittal type)      |  |  |
| The maximum file size al<br>ade;adp;avi;bat;chm;cm<br>are disallowed file types                                                           | d;com;cpl;csv;doc;docx;                                                                                                    | exe;gif;hta;htm;html;ins | ;isp;jar;js;jse;lib;lnk;m4v | ;mde;mht;mhtml;midi;mov;mp3;mp4;mpg;msc;msp;mst;php;pif;rar;rpt;rtf;scr;sct;shb;sql;                      |  |  |
| Name                                                                                                    | Туре                                                                                                    | Size                     | Uploaded                    | Action                                                                                                    |  |  |
| No records found.                                                                                                    |                                                                                                    |                          |                             |                                                                                                    |  |  |
|                                                                                                    |                                                                                                    |                          |                             |                                                                                                    |  |  |
| Add                                                                                                    |                                                                                                    |                          |                             |                                                                                                    |  |  |

| File Upload                                                                                                    | ×         |
|----------------------------------------------------------------------------------------------------|-----------|
| The maximum file size allowed is 1000 MB.<br>ade;adp;avi;bat;chm;cmd;com;cpl;csv;doc;docx;exe;gif;hta;htm;html;in<br>are disallowed file types to upload. | ns;lsp;ji |
| Continue Add Remove All                                                                                                    | •         |

• Attach all the required documents for the pertinent application type. A minimum of two (2) documents are required.

• All submittals shall be in **Portable Document Format (PDF)** and shall not include any embedded secured signatures. Please select the correct document type when uploading your documents.

| File Upload                                                                                 |                 |                | ×                     |
|---------------------------------------------------------------------------------------------|-----------------|----------------|-----------------------|
| The maximum file size allow<br>ade;adp;avi;bat;chm;cmd;cc<br>are disallowed file types to u | m;cpl;csv;doc;c | locx;exe;gif;h | ta;htm;html;ins;isp;j |
| 1234_ST-APP.pdf                                                                             |                 | 100%           |                       |
| 1234_ST-PLANS.pdf                                                                           |                 | 100%           |                       |
| 1234_ST-SUPP.pdf                                                                            |                 | 100%           |                       |
| Continue                                                                                    | Add             | Re             | move All              |
|                                                                                             |                 |                | •                     |

• Attach all the required documents for the pertinent application type. Click "Continue" when all the documents have been uploaded.

| Type: Planning Application File: 1234_ST-APP.pdf 100% Description:                                          | Rem     | • Select the correct document type when uploading your documents.                                             |
|----------------------------------------------------------------------------------------------------|---------|----------------------------------------------------------------------------------------------------|
|                                                                                                    | *<br>// | • Provide a description of the document uploaded or any information you think the                             |
| Type:     Planning Plans (site, floor, landscapin     File:     1254_ST-PLANS.pdf     100%     Description: | A       | Planner should know about in<br>the box below. The red<br>asterisk (*) means this<br>information is required. |
|                                                                                                    | *       | • Verify all the information is correct and click                                                             |
| *Type:<br>Planning Supplemental (site photos, •                                                             | Rem     | "SAVE" when done.                                                                                             |
| File:<br>1234_ST-SUPP.pdf<br>100%<br>Description:                                                           |         |                                                                                                    |
|                                                                                                    | ^       |                                                                                                    |
|                                                                                                    | •       |                                                                                                    |
| Save Add Remove All                                                                                         |         |                                                                                                    |

## **STEP 5: Review**

Verify all the information in the application is correct. Make any change as needed and continue application.

#### STEP 6: Record Issuance

This page confirms the application submittal. You will see confirmation of your submission and your record number (see below). Check your e-mail inbox (and junk folder) for a confirmation e- mail.

| Build  | ling Planning Public Works                                                                                   | Operating Permit General P                           | roperty Info Home |          |                   |
|--------|----------------------------------------------------------------------------------------------------|------------------------------------------------------|-------------------|----------|-------------------|
| ⊘Cre   | eate Planning Application or Clearance to Subr                                                               | nit to Building Q Search Planning Applica            | ations / Pay Fees |          |                   |
| Planni | ing Online Submittal                                                                                         |                                                      |                   |          |                   |
| 1      | 2 People                                                                                                    | 3 Application                                        | 4 Documents       | 5 Review | 6 Record Issuance |
| Step   | 6:Record Issuance                                                                                            |                                                      |                   |          |                   |
|        | Your application has been succ<br>Please print your record and re                                            | essfully submitted.<br>tain a copy for your records. |                   |          |                   |
| Your R | ou for using our online services.<br>ecord Number is PLN20-00006.<br>t - You will need this number in case a | refund is requested in the future.                   |                   |          |                   |
| Choos  | e "View Record Details" to check sta                                                                         | itus or make other updates to the rec                | ord.              |          |                   |
| Vie    | W Record Details » (You may need                                                                             | to re-enter the Record Number if your connect        | tion is broken.)  |          |                   |

This concludes your application submittal. Please allow 2-3 business days for processing.

# What's Next?

Planning staff will review the submittal completeness. If an application is deemed incomplete, an e-mail will be sent to the applicant notifying them of the updated record status, including a detailed description of the corrections requested.

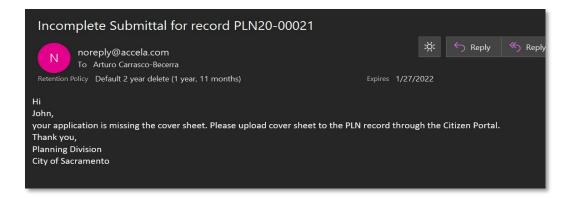

Once the Planning (PLN) record has been reviewed by our Planning staff for completeness and the appropriate determination is made for your request, the standard Planning Entitlement and Building Division Electronic Plan Check (EPC) process commences.

(1) Planning Entitlements. The planner will designate the specific entitlement record type (e.g.: DR-, Z-, P-, etc.) and invoice the appropriate fees. An e-mail notice to the applicant will be sent with instructions on how to pay the Planning fees. Log on to your Citizen Portal to view and pay the fees. Once the fees have been paid the standard review will commence.

(2) Building Permit Submittal Clearance. A staff planner will clear the project to move forward to submit for Electronic Plan Check (EPC). Once cleared, a SUB- record will be generated, and a building plan checker will be notified of the SUB- record. From this point forward the standard Electronic Plan Check (EPC) process will resume. The contact on record will be sent an e-mail as shown in the example below.

|   | Building Submittal reco                                                                                                    | rd SUB-2000009 🔈 Inbox :                                                                                                    | ×                                                                                                    | •                                                                                | Ø                      |
|---|----------------------------------------------------------------------------------------------------|----------------------------------------------------------------------------------------------------|----------------------------------------------------------------------------------------------------|----------------------------------------------------------------------------------|------------------------|
| • | noreply@accela.com <noreply@acce<br>to me +</noreply@acce<br>                                                                                                    | la.com>                                                                                                    | 5:02 PM (2 minutes ago)                                                                                                    | ☆ ♠                                                                              | :                      |
|   | electronic files have been automatically<br>additional documents are necessary, yo<br>building permit application package a b<br>will be initialized in our permit manager<br>emailed to the applicant for payment. C | approved by the Planning Division to progra-<br>ruploaded to SUB-2000009. The Building D<br>ou will receive comments to this effect via er<br>uilding permit activity (COM-, FPP, RES- or<br>nent system. Within this activity, submittal fe<br>ince payment of this invoice is made the pro-<br>record (the SUB-) will be used to resubmit | Division will review these files for<br>mail. If these files are deemed for<br>MP-) appropriate to the project<br>was will be calculated and invoid<br>pject will formally enter plan rev | or completen<br>to be a comp<br>ts scope of w<br>ced and then<br>view. It is imp | lete<br>vork<br>ortant |
|   | Reply Forward                                                                                                    |                                                                                                    |                                                                                                    |                                                                                  |                        |

## **Corrections/Revisions**

Planner may request corrections and revisions or additional information through the Citizen Portal. An e-mail will be sent to the contact on record as shown in the example below. Log on to your Citizen Portal account and upload submittals to the attachments of your PLN record.

| N noreply@accela.com                                                                                                    |                                                                                                    |                                                                           |                                             |                                                                                                    | Reply 🖔           |                                   | Forward ••       |
|----------------------------------------------------------------------------------------------------|----------------------------------------------------------------------------------------------------|---------------------------------------------------------------------------|---------------------------------------------|----------------------------------------------------------------------------------------------------|-------------------|-----------------------------------|------------------|
| To the Second Second Se |                                                                                                    | -)                                                                        | Expires 1                                   | (1 /2022                                                                                                    |                   | Thu                               | 1/16/2020 9:48 A |
| ention Policy Default 2 year delet                                                                                                    | e (Tyear, TT month                                                                                             | s)                                                                        | Expires 1,                                  | 1/2022                                                                                                    |                   |                                   |                  |
|                                                                                                    |                                                                                                    |                                                                           |                                             |                                                                                                    |                   |                                   |                  |
| pplicant, Your application req                                                                                                    | uest for Building                                                                                              | Permit Submittal Clearance o                                              | annot be complet                            | ed, the request requires                                                                                       | s a planning      | entitlement for S                 | ite Plan and     |
| ign Review. Please upload the                                                                                                    | completed Plann                                                                                                | ing Entitlement Application                                               | and Design Review                           | Guidelines to the attac                                                                                        | hments of re      | ecord PI N20-000                  | 06 Visit our     |
|                                                                                                    |                                                                                                    | •                                                                         | -                                           |                                                                                                    |                   |                                   |                  |
|                                                                                                    |                                                                                                    |                                                                           |                                             |                                                                                                    |                   |                                   |                  |
| nning form page at <u>http://www</u>                                                                                                    | w.cityofsacramen                                                                                               | to.org/Community-Developn                                                 | nent/Resources/Fo                           | orms/Planning-Forms to                                                                                         | access the f      | forms. If you have                | e any questions  |
| 0 10                                                                                                    | The second second second second second second second second second second second second second second second s |                                                                           |                                             | the second second second second second second second second second second second second second second second s | access the f      | forms. If you have                | e any questions  |
| ase contact us at Planning@cit                                                                                                    | The second second second second second second second second second second second second second second second s |                                                                           |                                             | the second second second second second second second second second second second second second second second s | access the f      | forms. If you have<br>Upload Date | e any question:  |
| 0 10                                                                                                    | yofsacramento.o                                                                                                | rg. Thank you, Planning Divis                                             | ion City of Sacram                          | ento<br>Type                                                                                                   |                   | •                                 |                  |
| Attachments                                                                                                    | Record ID                                                                                                    | rg. Thank you, Planning Divis<br>Record Type                              | ion City of Sacram<br>Entity Type           | Type<br>Planning<br>Supplemental (site                                                                         | Size              | Upload Date                       | Action           |
| Attachments<br>Family-Residenti Attachments<br>Principles-Checklist-Final-                                                                                                    | yofsacramento.o                                                                                                | rg. Thank you, Planning Divis                                             | ion City of Sacram                          | Planning<br>Supplemental (site<br>photos, material/color                                                       |                   | •                                 |                  |
| se contact us at Planning@cit<br>Attachments<br>Family-Residentia                                                                                                    | Record ID                                                                                                    | rg. Thank you, Planning Divis<br>Record Type                              | ion City of Sacram<br>Entity Type           | Type<br>Planning<br>Supplemental (site<br>photos, material/color<br>board, and cut-sheets)                     | Size              | Upload Date                       | Action           |
| Attachments<br>Family-Residenti<br>Finciples-Checklist-Final-                                                                                                    | Record ID                                                                                                    | rg. Thank you, Planning Divis<br>Record Type                              | ion City of Sacram<br>Entity Type           | Planning<br>Supplemental (site<br>photos, material/color<br>board, and cut-sheets)<br>Building Construction    | Size              | Upload Date                       | Action           |
| Attachments<br>Family-Residenti<br>Principles-Checklist-Final-<br>31014Rev-PDF.pdf                                                                                                    | PLN20-00021                                                                                                    | rg, Thank you, Planning Divis<br>Record Type<br>Planning Online Submittal | ion City of Sacram<br>Entity Type<br>Record | Type<br>Planning<br>Supplemental (site<br>photos, material/color<br>board, and cut-sheets)                     | Size<br>119.43 KB | Upload Date<br>02/10/2020         | Action           |
| se contact us at Planning@cit<br>Attachments<br>Family-Residentii<br>Principles-Checklist-Final-<br>31014Rev-PDF.pdf                                                                                                    | PLN20-00021                                                                                                    | rg, Thank you, Planning Divis<br>Record Type<br>Planning Online Submittal | ion City of Sacram<br>Entity Type<br>Record | Planning<br>Supplemental (site<br>photos, material/color<br>board, and cut-sheets)<br>Building Construction    | Size<br>119.43 KB | Upload Date<br>02/10/2020         | Action           |

#### TIPS

- Do not submit an application for questions and/or if you don't have preliminary plans and project narrative to upload. Contact us at <a href="mailto:planning@cityofsacramento.org">planning@cityofsacramento.org</a> instead.
- After a planning entitlement has been approved, and once construction plans are ready to be submitted to the Building Division, a new Planning (PLN) application shall be submitted via Citizen Portal as a "Planning Clearance to Submit to Building" application type.
- Your PLN submittal will show as closed on your account should it be accepted by the Planner reviewing it. A closed PLN means it has been cleared to proceed to the Building division under the Electronic Plan Check Process (EPC).

## Paying your Planning Fees

Please use the <u>Citizen Permit Portal</u> to pay associated planning entitlement application fees. You may also pay the fees at the cashier's desk on the 3<sup>rd</sup> Floor at 300 Richards Boulevard. No review of your Entitlement may commence until fees are paid in full.

**NOTE**: All fees shall be paid within 5 calendar days from notice to pay.

Once on the linked page, scroll to the bottom of the page and select the Pay Fees under the Planning title as shown below.

| Building                                | Planning                                |
|-----------------------------------------|-----------------------------------------|
| Search Permits or Submittals / Pay Fees | Search Planning Applications / Pay Fees |
| Search to Schedule an Inspection        |                                         |
| Public Works                            | Operating Permit                        |
| Search Public Works Applications        | Search for Operating Permits            |
| General Property Info                   |                                         |
| Coning & Property Details               |                                         |

Search for the record using the record number. If you do not have the file number, search using the project address or parcel number.

Once the planning record is identified the page, select the payment tab – pay fees. You should see a list of fees and a total at the bottom. Select Pay Fees to continue with the online payment.

| Application D                                                                                      | R19-346:                                               |                                                  |          |
|----------------------------------------------------------------------------------------------------|--------------------------------------------------------|--------------------------------------------------|----------|
| DR Files                                                                                           |                                                        |                                                  |          |
| Record Status                                                                                      | : Applied                                              |                                                  |          |
| Record Info                                                                                        | <ul> <li>Payments</li> </ul>                           |                                                  |          |
|                                                                                                    |                                                        |                                                  |          |
| Fees                                                                                               | Fees                                                   |                                                  |          |
|                                                                                                    | Fees                                                   |                                                  |          |
| Outstanding:                                                                                       | Fees                                                   | Amount                                           |          |
| Outstanding:<br>Date<br>12/09/2019                                                                 | Invoice Number<br>619862                               | \$1,000.00                                       | Pay Fees |
| Outstanding:<br>Date<br>12/09/2019<br>12/09/2019                                                   | Invoice Number<br>619862<br>619862                     | \$1,000.00<br>\$304.00                           | Pay Fees |
| Outstanding:<br>Date<br>12/09/2019<br>12/09/2019<br>12/09/2019                                     | Invoice Number<br>619862<br>619862<br>619862           | \$1,000.00<br>\$304.00<br>\$2,000.00             | Pay Fees |
| Outstanding:<br>Date<br>12/09/2019<br>12/09/2019<br>12/09/2019<br>12/09/2019                       | Invoice Number<br>619862<br>619862<br>619862<br>619862 | \$1,000.00<br>\$304.00<br>\$2,000.00<br>\$428.80 | Pay Fees |
| Fees<br>Outstanding:<br>Date<br>12/09/2019<br>12/09/2019<br>12/09/2019<br>12/09/2019<br>12/09/2019 | Invoice Number<br>619862<br>619862<br>619862           | \$1,000.00<br>\$304.00<br>\$2,000.00             | Pay Fees |

If you have any questions, contact us at planning@cityofsacramento.org.